#### Clonezilla

#### Edgar 'Fast Edi' Hoffmann

Community FreieSoftwareOG

kontakt@freiesoftwareog.org

6. August 2014

#### Imaging und Cloning Begriffserklärung

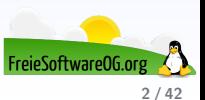

#### Imaging und Cloning **Begriffserklärung**

Ein Speicherabbild oder Datenträgerabbild ist eine Momentaufnahme eines Datenträgers oder Datenspeichers, welche beispielsweise von einer Festplatte oder Partition in einer Datei gespeichert wird.

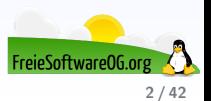

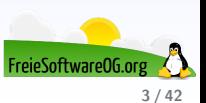

Clonezilla ist ein kostenloses und freies Computerprogramm des taiwanischen National Center for High Performance Computing (NCHC) zum Herstellen von 1:1-Abbildern von PC-Festplatten

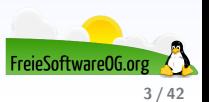

- Clonezilla ist ein kostenloses und freies Computerprogramm des taiwanischen National Center for High Performance Computing (NCHC) zum Herstellen von 1:1-Abbildern von PC-Festplatten
- Das Programm ist für das "Klonen" einheitlicher " Softwarekonfigurationen auf mehreren Rechnern, z. B. im Firmenumfeld, konzipiert

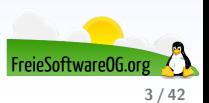

- Clonezilla ist ein kostenloses und freies Computerprogramm des taiwanischen National Center for High Performance Computing (NCHC) zum Herstellen von 1:1-Abbildern von PC-Festplatten
- Das Programm ist für das "Klonen" einheitlicher " Softwarekonfigurationen auf mehreren Rechnern, z. B. im Firmenumfeld, konzipiert
- Clonezilla ist kein Backup-Programm

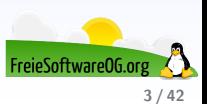

- Clonezilla ist ein kostenloses und freies Computerprogramm des taiwanischen National Center for High Performance Computing (NCHC) zum Herstellen von 1:1-Abbildern von PC-Festplatten
- Das Programm ist für das "Klonen" einheitlicher " Softwarekonfigurationen auf mehreren Rechnern, z. B. im Firmenumfeld, konzipiert
- Clonezilla ist kein Backup-Programm
- Es basiert auf Debian-Linux. Der Funktionsumfang ist mit dem kommerzieller Produkte wie Symantecs Norton Ghost oder Acronis True Image und dem freien G4L vergleichbar

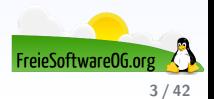

- Clonezilla ist ein kostenloses und freies Computerprogramm des taiwanischen National Center for High Performance Computing (NCHC) zum Herstellen von 1:1-Abbildern von PC-Festplatten
- Das Programm ist für das "Klonen" einheitlicher " Softwarekonfigurationen auf mehreren Rechnern, z. B. im Firmenumfeld, konzipiert
- Clonezilla ist kein Backup-Programm
- Es basiert auf Debian-Linux. Der Funktionsumfang ist mit dem kommerzieller Produkte wie Symantecs Norton Ghost oder Acronis True Image und dem freien G4L vergleichbar
- Die gerade aktuelle Version ist 2.2.3-25

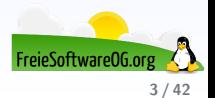

#### **Clonezilla** Versionen

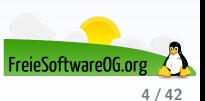

#### Clonezilla Versionen

**•** Clonezilla Live

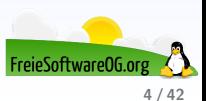

#### Clonezilla Versionen

**•** Clonezilla Live

Clonezilla SE

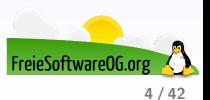

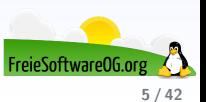

Clonezilla Live muss nicht installiert werden, sondern wird von einer autarken CD oder einem bootfähigen USB-Stick "live" gestartet.<br>Üher eine teuthesisste Menjifjihrung kenn der Nutzer einzelne Über eine textbasierte Menüführung kann der Nutzer einzelne Partitionen oder eine komplette Festplatte kopieren und später wiederherstellen

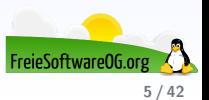

- Clonezilla Live muss nicht installiert werden, sondern wird von einer autarken CD oder einem bootfähigen USB-Stick "live" gestartet.<br>Üher eine teuthesisste Menjifjihrung kenn der Nutzer einzelne Uber eine textbasierte Menüführung kann der Nutzer einzelne Partitionen oder eine komplette Festplatte kopieren und später wiederherstellen
- Das Partitions- oder Festplattenabbild wird als Datei auf einem anderen Datenträger (Festplatte, USB-Stick, DVD) gespeichert

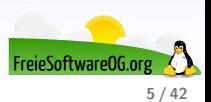

- Clonezilla Live muss nicht installiert werden, sondern wird von einer autarken CD oder einem bootfähigen USB-Stick "live" gestartet.<br>Üher eine teuthesisste Menjifjihrung kenn der Nutzer einzelne Uber eine textbasierte Menüführung kann der Nutzer einzelne Partitionen oder eine komplette Festplatte kopieren und später wiederherstellen
- Das Partitions- oder Festplattenabbild wird als Datei auf einem anderen Datenträger (Festplatte, USB-Stick, DVD) gespeichert
- Unterstützt werden interne und externe Festplatten sowie der Netzwerkzugriff auf Speichermedien, zum Beispiel mittels NFS-, SSHoder Samba-Servern

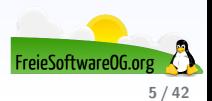

- Clonezilla Live muss nicht installiert werden, sondern wird von einer autarken CD oder einem bootfähigen USB-Stick "live" gestartet.<br>Üher eine teuthesisste Menjifjihrung kenn der Nutzer einzelne Uber eine textbasierte Menüführung kann der Nutzer einzelne Partitionen oder eine komplette Festplatte kopieren und später wiederherstellen
- Das Partitions- oder Festplattenabbild wird als Datei auf einem anderen Datenträger (Festplatte, USB-Stick, DVD) gespeichert
- Unterstützt werden interne und externe Festplatten sowie der Netzwerkzugriff auf Speichermedien, zum Beispiel mittels NFS-, SSHoder Samba-Servern
- Clonezilla Live bootet sowohl auf BIOS als auch auf UEFI Maschinen

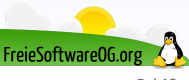

# Clonezilla Clonezilla SE

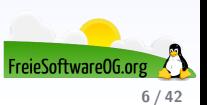

# Clonezilla Clonezilla SE

● Mit Clonezilla SE kann über ein Netzwerk eine Vielzahl von Rechnern gleichzeitig mit einer identischen Softwarekonfiguration versehen werden

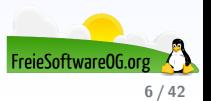

# Clonezilla Clonezilla SE

- Mit Clonezilla SE kann uber ein Netzwerk eine Vielzahl von Rechnern ¨ gleichzeitig mit einer identischen Softwarekonfiguration versehen werden
- Diese Version wird in Zusammenspiel mit einem DRBL-Server (Diskless Remote Boot in Linux) verwendet

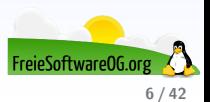

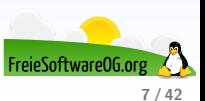

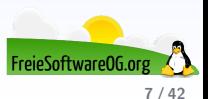

Für den eigentlichen Kopiervorgang greift Clonezilla auf verschiedene (freie) Programme zurück:

• ntfsclone (für NTFS-Dateisysteme)

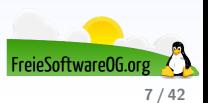

- ntfsclone (für NTFS-Dateisysteme)
- drbl-winroll (um Computernamen, Gruppenzugehörigkeit und Security Identifier (SID) von geklonten Windows-Systemen automatisch anzupassen)

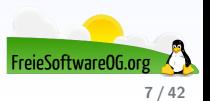

- ntfsclone (für NTFS-Dateisysteme)
- drbl-winroll (um Computernamen, Gruppenzugehörigkeit und Security Identifier (SID) von geklonten Windows-Systemen automatisch anzupassen)
- Partclone (FAT, NTFS, ext2/ext3, ext4, reiserfs, xfs, HFS Plus, UFS2, VMFS ab Version 0.2.3

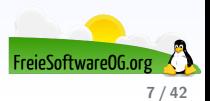

- ntfsclone (für NTFS-Dateisysteme)
- drbl-winroll (um Computernamen, Gruppenzugehörigkeit und Security Identifier (SID) von geklonten Windows-Systemen automatisch anzupassen)
- Partclone (FAT, NTFS, ext2/ext3, ext4, reiserfs, xfs, HFS Plus, UFS2, VMFS ab Version 0.2.3
- Partimage (FAT,  $ext{ext2}/ext{3}$ , reiserfs, xfs, ifs, ...)

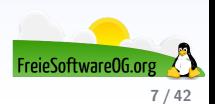

- ntfsclone (für NTFS-Dateisysteme)
- drbl-winroll (um Computernamen, Gruppenzugehörigkeit und Security Identifier (SID) von geklonten Windows-Systemen automatisch anzupassen)
- Partclone (FAT, NTFS, ext2/ext3, ext4, reiserfs, xfs, HFS Plus, UFS2, VMFS ab Version 0.2.3
- Partimage (FAT,  $ext{ext2}/ext{3}$ , reiserfs, xfs, jfs, ...)
- dd (Sektor-für-Sektor-Kopie für nicht unterstützte Dateisysteme)

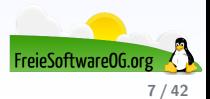

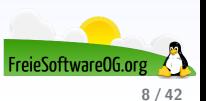

Bei Partitionen mit den genannten Dateisystemen werden nur belegte Sektoren der Festplatte gesichert

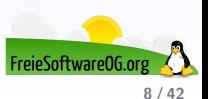

- Bei Partitionen mit den genannten Dateisystemen werden nur belegte Sektoren der Festplatte gesichert
- LVM2 unter GNU/Linux wird ebenfalls unterstützt

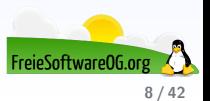

- Bei Partitionen mit den genannten Dateisystemen werden nur belegte Sektoren der Festplatte gesichert
- LVM2 unter GNU/Linux wird ebenfalls unterstützt
- Die mit ntfsclone oder dd erzeugten Abbilder können eingebunden werden, um einzelne Dateien aus den Abbildern auszulesen

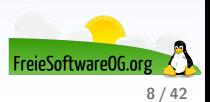

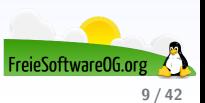

- In Clonezilla SE wird Multicast unterstützt, was für das massenhafte Clonen sehr nützlich ist.
	- Dies kann auch dafür verwendet werden, um mehrere Clients aus der Ferne zu clonen, falls diese PXE und WoL unterstützen.

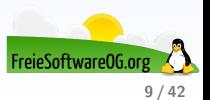

• In Clonezilla SE wird Multicast unterstützt, was für das massenhafte Clonen sehr nützlich ist.

Dies kann auch dafür verwendet werden, um mehrere Clients aus der Ferne zu clonen, falls diese PXE und WoL unterstützen.

• Ist das Ziellaufwerk größer als das zu übertragene Quellaufwerk, muss nach der Übertragung die Partition auf dem Ziellaufwerk vergrößert werden, wenn der gesamte Festplattenspeicher genutzt werden soll

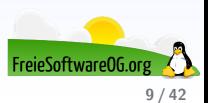

• In Clonezilla SE wird Multicast unterstützt, was für das massenhafte Clonen sehr nützlich ist.

Dies kann auch dafür verwendet werden, um mehrere Clients aus der Ferne zu clonen, falls diese PXE und WoL unterstützen.

- Ist das Ziellaufwerk größer als das zu übertragene Quellaufwerk, muss nach der Übertragung die Partition auf dem Ziellaufwerk vergrößert werden, wenn der gesamte Festplattenspeicher genutzt werden soll
- Dies kann z.B. mit einem freien Partitionierungswerkzeug wie Parted Magic erledigt werden.

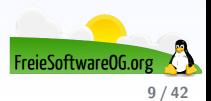

#### **Clonezilla** Vorteile

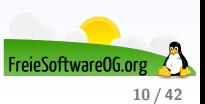
• Im Vergleich zu den Einzellösungen (ntfsclone, Partimage, dd) bietet Clonezilla Live eine einheitliche und gebündelte Oberfläche für diverse Dateisysteme

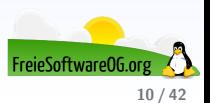

- Im Vergleich zu den Einzellösungen (ntfsclone, Partimage, dd) bietet Clonezilla Live eine einheitliche und gebündelte Oberfläche für diverse Dateisysteme
- **Es ermöglicht ähnlich wie die Kaufsoftwareprodukte Netzwerkzugriffe,** die mit den genannten Einzellösungen nicht oder nur auf Umwegen möglich sind

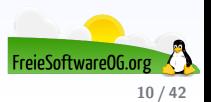

- · Im Vergleich zu den Einzellösungen (ntfsclone, Partimage, dd) bietet Clonezilla Live eine einheitliche und gebündelte Oberfläche für diverse Dateisysteme
- **Es ermöglicht ähnlich wie die Kaufsoftwareprodukte Netzwerkzugriffe,** die mit den genannten Einzellösungen nicht oder nur auf Umwegen möglich sind
- Ferner werden die bekanntesten Abbilder bei Bedarf direkt komprimiert und in Dateien bestimmter Größe aufgeteilt

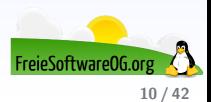

- Im Vergleich zu den Einzellösungen (ntfsclone, Partimage, dd) bietet Clonezilla Live eine einheitliche und gebündelte Oberfläche für diverse Dateisysteme
- **Es ermöglicht ähnlich wie die Kaufsoftwareprodukte Netzwerkzugriffe,** die mit den genannten Einzellösungen nicht oder nur auf Umwegen möglich sind
- Ferner werden die bekanntesten Abbilder bei Bedarf direkt komprimiert und in Dateien bestimmter Größe aufgeteilt
- Es ist auch möglich, in einem "2. Durchgang" eine bootbare DVD zu<br>---------erzeugen

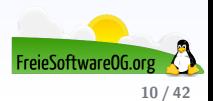

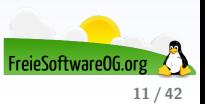

Anders als z.B. mit Norton Ghost ist es mit Clonezilla (Live) leider nicht möglich, ein Abbild direkt auf einen oder mehrere DVDs zu brennen

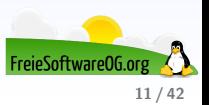

- Anders als z.B. mit Norton Ghost ist es mit Clonezilla (Live) leider nicht möglich, ein Abbild direkt auf einen oder mehrere DVDs zu brennen
- Ebensowenig die Erzeugung eines bootbaren Images, welches über mehrere Datenträger verteilt ist

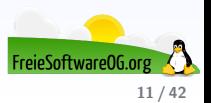

- Anders als z.B. mit Norton Ghost ist es mit Clonezilla (Live) leider nicht möglich, ein Abbild direkt auf einen oder mehrere DVDs zu brennen
- Ebensowenig die Erzeugung eines bootbaren Images, welches über mehrere Datenträger verteilt ist
- Differenzielle/Inkrementelle Backups sind noch nicht implementiert

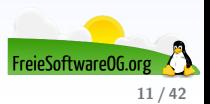

- Anders als z.B. mit Norton Ghost ist es mit Clonezilla (Live) leider nicht möglich, ein Abbild direkt auf einen oder mehrere DVDs zu brennen
- Ebensowenig die Erzeugung eines bootbaren Images, welches über mehrere Datenträger verteilt ist
- Differenzielle/Inkrementelle Backups sind noch nicht implementiert
- RAID wird standardmässig nicht unterstützt, ist aber manuell möglich

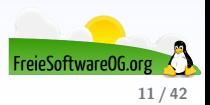

- Anders als z.B. mit Norton Ghost ist es mit Clonezilla (Live) leider nicht möglich, ein Abbild direkt auf einen oder mehrere DVDs zu brennen
- Ebensowenig die Erzeugung eines bootbaren Images, welches über mehrere Datenträger verteilt ist
- Differenzielle/Inkrementelle Backups sind noch nicht implementiert
- RAID wird standardmässig nicht unterstützt, ist aber manuell möglich
- Zurücksichern einzelner Dateien ist möglich, jedoch nicht komfortabel

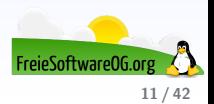

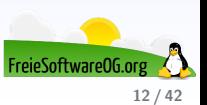

**• Norton Ghost** 

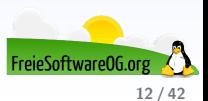

- **Norton Ghost**
- BackAndImgCD

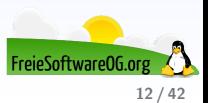

- **Norton Ghost**
- BackAndImgCD
- Ghost for Linux (g4l)

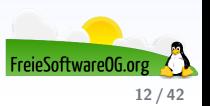

- **Norton Ghost**
- BackAndImgCD
- Ghost for Linux (g4l)
- RedoBackup

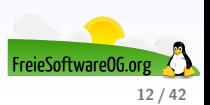

- **Norton Ghost**
- BackAndImgCD
- Ghost for Linux (g4l)
- RedoBackup
- **PING**

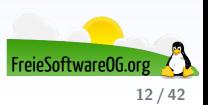

## Clonezilla Live Startbildschirm

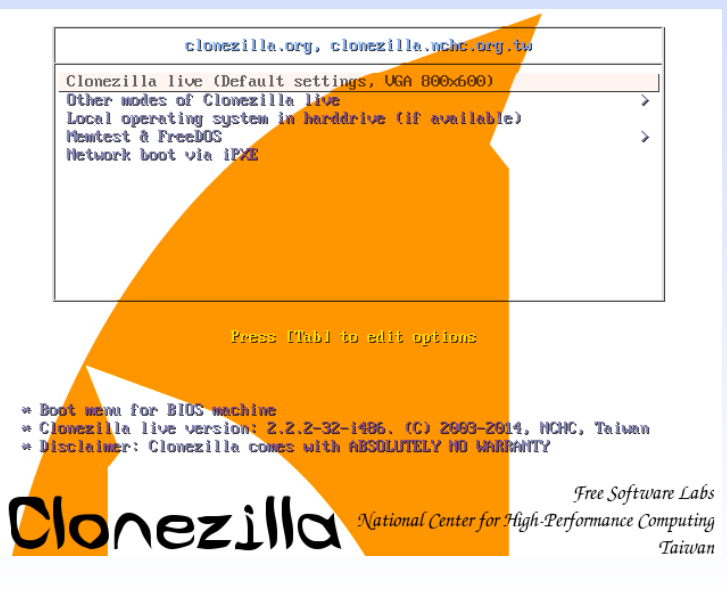

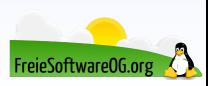

# **Clonezilla Live Andere Auflösung**

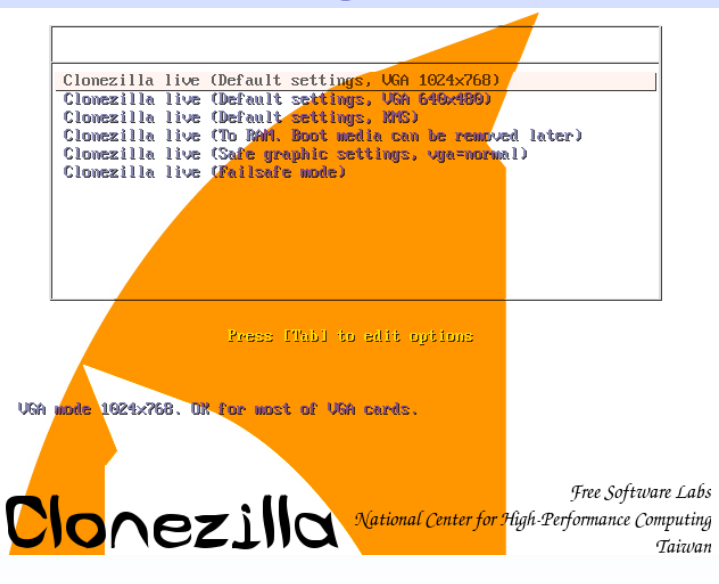

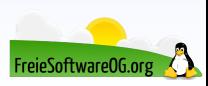

# Clonezilla Live Bootvorgang

ree Software Labs, NCHC, Taiwan Choose language F Which language do you prefer: ca\_ES.UTF-8 Catalan | Català de DE.UTF-8 German | Deutsch en US.UTF-8 English es ES.UTF-8 Spanish | Español fr FR.UTF-8 French | Français it\_IT.UTF-8 Italian | Italiano<br>ja\_JP.UTF-8 Japanese | 日本語 pt\_BR.UTF-8 Brazilian Portuguese | Português do Brasil ru\_RU.UTF-8 Russian | Русский zh\_CN.UTF-8 Chinese(Simplified)| 简体中文<br>zh\_TH.UTF-8 Chinese(Traditional)| 正體中文 - 臺灣  $\langle 0k \rangle$ 

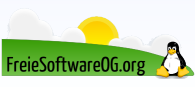

# Clonezilla Live Sprachauswahl

ree Software Labs, NCHC, Taiwan

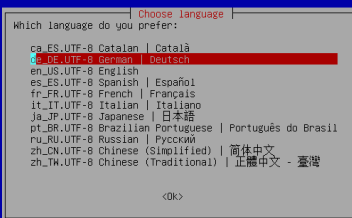

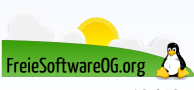

### ackage configuration

### └ Configuring console-data ├

Die Tastaturbelegung speichert die Anordnung von Symbolen auf der Tastatur.

- »Tastaturbelegung aus Liste für diese Architektur wählen«: wählen Sie eine der für Ihre Architektur vordefinierten Tastaturbelegungen aus (empfohlen für nicht-USB-Tastaturen);
- »Tastaturbelegung nicht verändern«: die Tastaturbelegung in /etc/console, die manuell mit install-keumap(8) verwaltet wird, wird nicht überschrieben;
- »Tastaturbelegung des Kernels weiter verwenden«: verhindert, dass beim nächsten Systemstart irgendeine Tastaturbelegung geladen wird;
- »Tastaturbelegung aus der Gesamtliste wählen«: führt alle vordefinierten Tastaturbelegungen auf (empfohlen beim Einsatz von Tastaturen anderer Architekturen, oft an USB).

Vorgehensweise zur Handhabung der Tastaturbelegung:

Tastaturbelegung aus Liste für diese Architektur wählen Tastaturhelegung nicht verändern Tastaturbelegung des Kernels weiter verwenden Tastaturbelegung aus der Gesamtliste wählen

 $\langle$ Ok>

<Cancel>

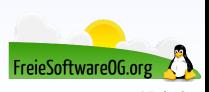

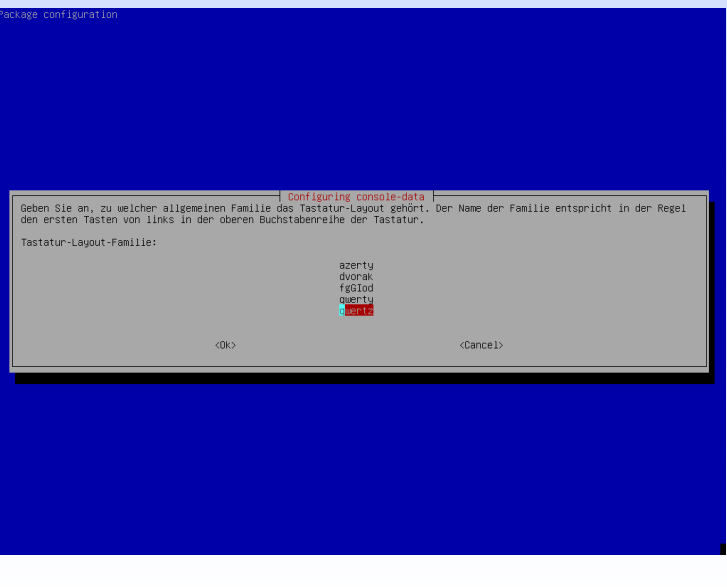

FreieSoftwareOG.org

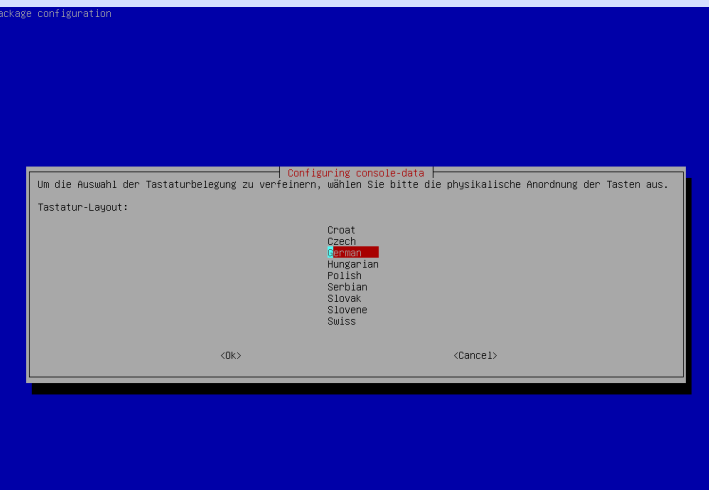

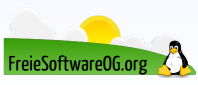

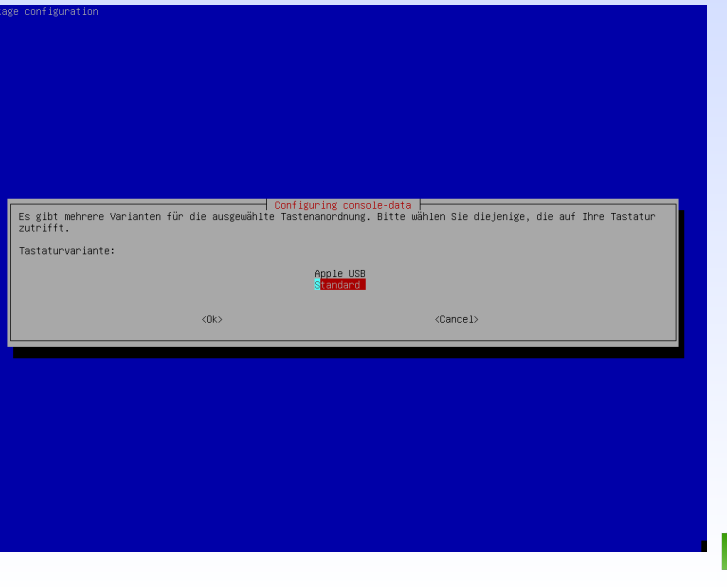

FreieSoftware0G.org 20 / 42

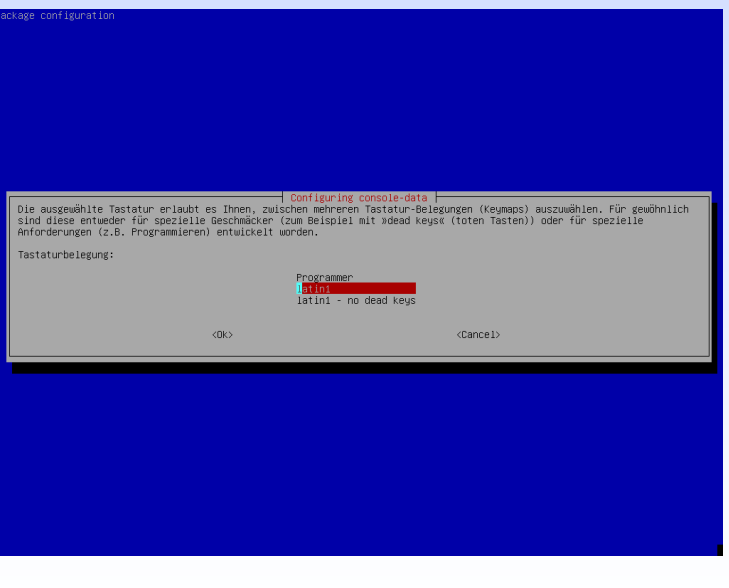

FreieSoftware0G.org

### Clonezilla Live Clonezilla starten

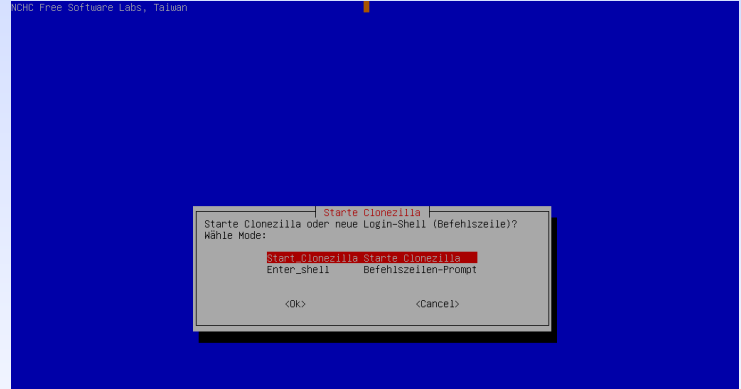

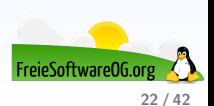

### Clonezilla Live Device-Image

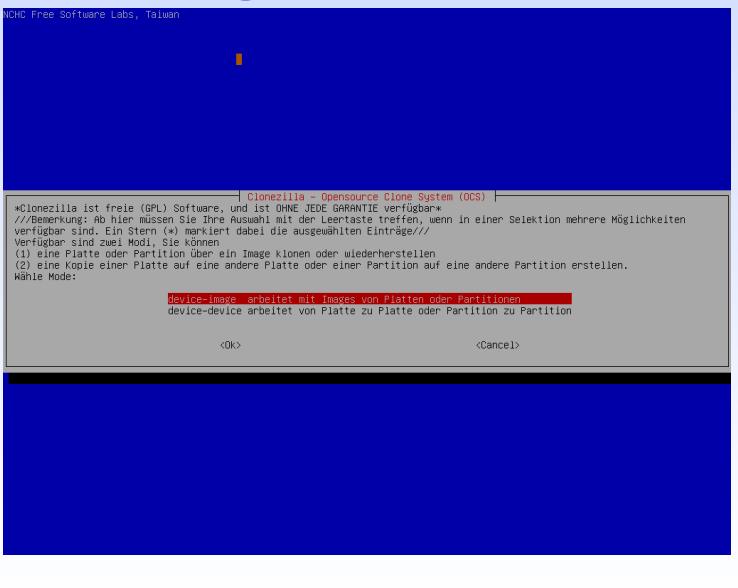

FreieSoftware0G.or 23 / 42

### Clonezilla Live **Zielverzeichnis**

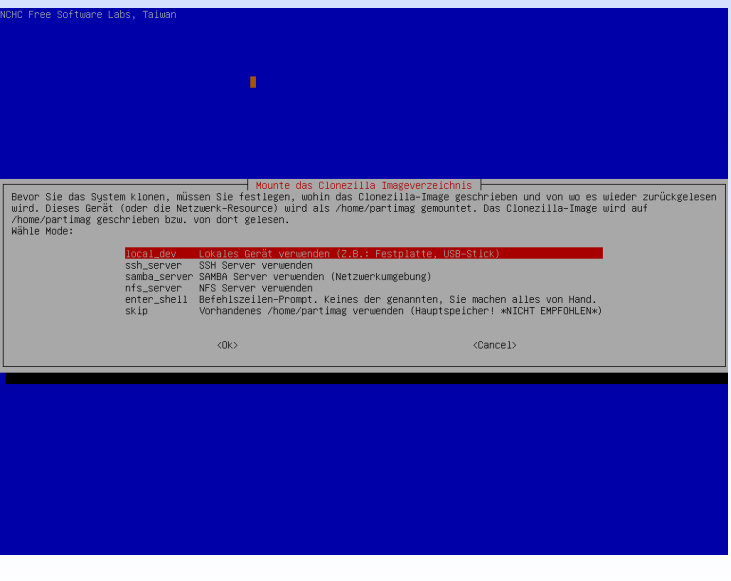

FreieSoftwareOG.org

### **Clonezilla Live** Warten auf Gerät

### - Mounte das Clonezilla Imageverzeichnis ├

Bevor Sie das System klonen, müssen Sie festlegen, wohin das Clonezilla–Image geschrieben und von wo es wieder zurückgelesen wird. Dieses Gerät (oder die Netzwerk-Resource) wird als /home/partimag gemountet. Das Clonezilla-Image wird auf /home/partimag geschrieben bzw. von dort gelesen. Wähle Mode:

#### .ocal\_dev Lokales Gerät verwenden (Z.B.: Festplatte, USB–Stick)

ssh\_server SSH Server verwenden samba server SAMBA Server verwenden (Netzwerkumgebung) nfs\_server NFS Server verwenden enter shell Befehlszeilen-Prompt, Keines der genannten, Sie machen alles von Hand, skin Vorhandenes /home/partimag verwenden (Hauptspeicher! \*NICHT EMPFOHLEN\*)

 $<$ nk $>$ 

 $\langle\texttt{Cancel}\rangle$ 

csroot device is local dev reparing the mount point /home/partimag... enn Sie ein USB-Gerät als Clonezilla−Image–Repository verwenden wollen, \* verbinden Sie das Gerät \*jetzt\*. \* Warten Sie dann ca. 5 Sek. \* und drücken Sie dann Enter .<br>amit das Betriebssystem das USB-Gerät erkennen kann und wir es später als /home/partimag mounten können. iter mit "Enter"

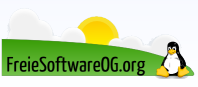

### **Clonezilla Live** Ziellaufwerk auswählen

CHC Free Software Labs, Taiwan Clonezilla - Opensource Clone System (OCS) | Mode: Jetzt müssen wir ein Gerät als /home/partimag mounten (das ist das Image-Repository von Clonezilla), damit wir Images beim Zurückspielen davon lesen oder bei der Sicherung darauf ablegen können. ///HINNEIS/// Partitionen, die ins Image aufgenommen werden sollen, dürfen nicht auf /home/partimag gemountet sein Der Name der Partition ist das Gerät in GNU/Linux, Die erste Partition der ersten Platte ist "hdai" oder "sdai", die zweite Partition der ersten Platte ist "hda2" oder "sda2", die erste Partition der zweiten Platte ist "hdb1" oder "sdb1"... Wenn Sie ein MS-Windows-System sichern, entspricht C: normalerweise hda1 (für PATA) oder sda1 (für PATA, SATA oder SCSI), D: kann dann hda2 (oder sda2), hda5 (oder sda5)... sein sda1 7G\_ext4(In\_VBOX\_HARDDISK\_)\_VBOX\_HARDDISK\_VB53dac03a-ad462c4e ntfs backup(In VBOX HARDDISK ) VBOX HARDDISK VB69de72c1-9f270  $<$ Ok $>$  $<$ Cancel $>$ 

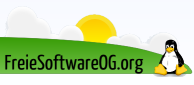

### Clonezilla Live Zielverzeichnis wählen

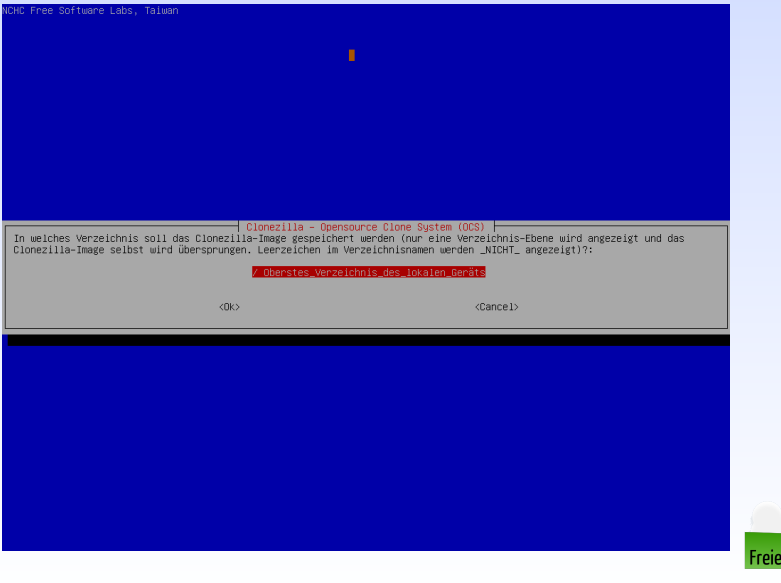

eSoftwareOG.or

# Clonezilla Live Verzeichnis Übersicht

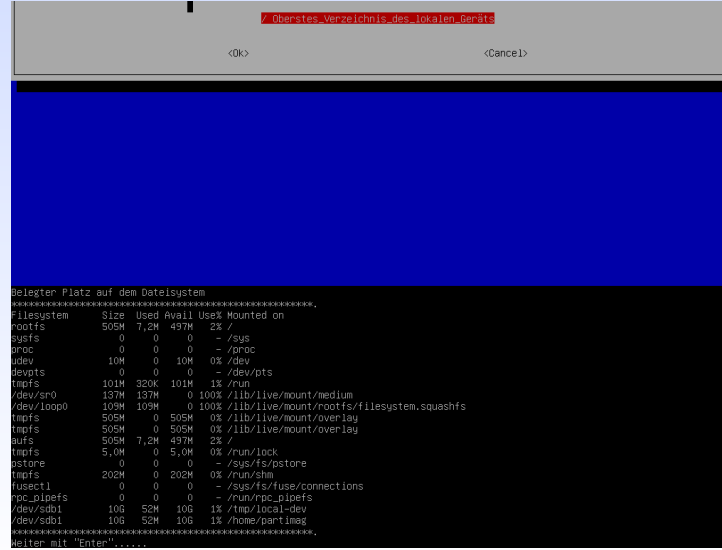

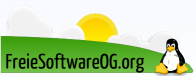

### Clonezilla Live **Assistenten**

CHC Free Software Labs, Taiwan  $\dashv$  Clonezilla – Opensource Clone System (OCS)  $\vdash$ Wählen Sie aus, welchen Assistenten Sie für die Experteneinstellungen wünschen: Beginner Einsteiger: Standardoptionen übernehmen Expert Experten: Optionen einzeln konfigurieren  $<0k>$  $<$ Cancel $>$ 

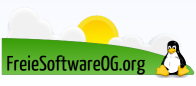

### **Clonezilla Live** Modus wählen

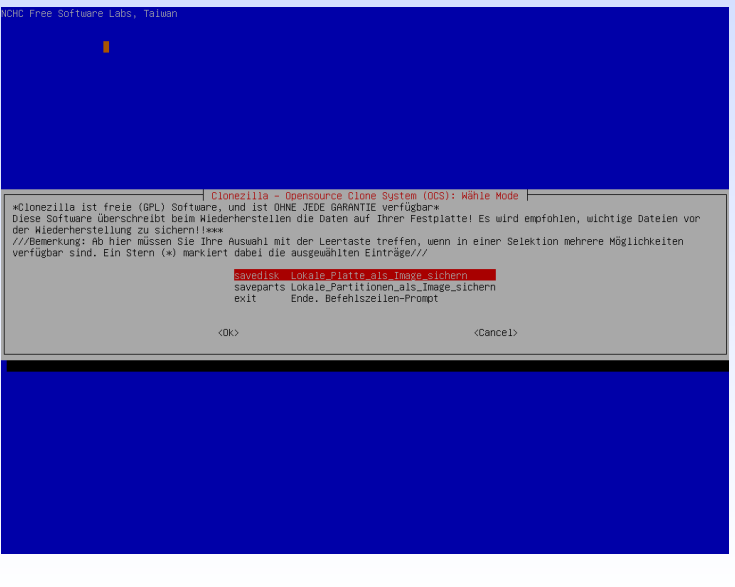

FreieSoftwareOG.org

# **Clonezilla Live** Imagenamen vergeben

CHC Free Software Labs, Taiwan

Clonezilla - Opensource Clone System (OCS) | Mode: savedisk h Welches gespeicherte Image soll dafür verwendet werden

014-06-29-11-Bünr

 $\langle 0 \kappa \rangle$ 

 $<$ Cancel>

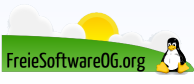

### **Clonezilla Live** Quelle wählen

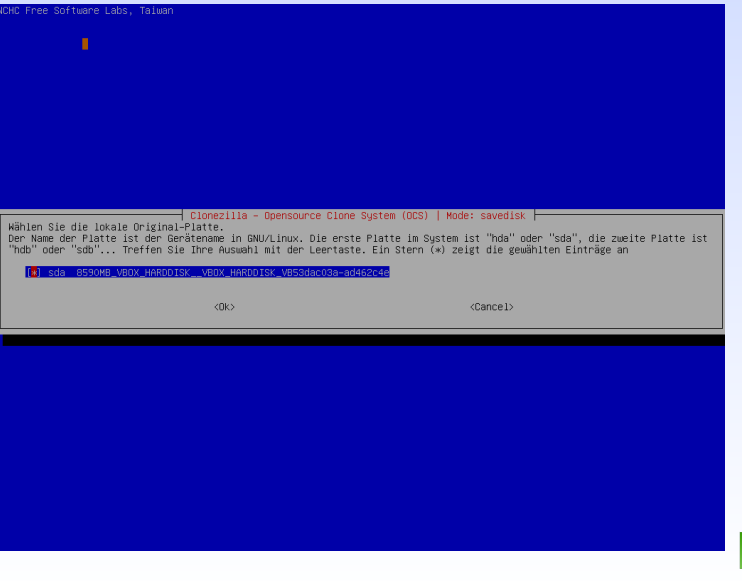

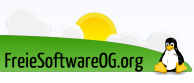
# **Clonezilla Live** Datenträger prüfen

CHC Free Software Labs, Taiwan ⊢ Clonezilla–Einstellungen für Experten ∣ Mode: savedisk ⊩ Wählen Sie, ob das Dateisystem vor der Sicherung geprüft und evtl. repariert werden soll. Dies ist nur bei bestimmten Dateisystemen möglich, die von fsck unter GNU/Linux unterstützt werden, wie z.B. ext2/3/4, reiserfs, xfs, jfs, vfat. Dazu gehören nicht NTFS, HFS+... Überspringe die Prüfung/Reparatur des Dateisustems -fsck-src-part (Derprüfe und repariere das Quell-Filesystem vor der Sicherung interaktiv -fsck-src-part-y Überprüfe und repariere das Quell-Filesystem vor der Sicherung automatisch (Vorsicht!)  $\langle 0 \rangle$ <Cancel>

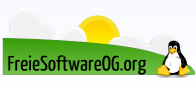

# **Clonezilla Live Image prüfen**

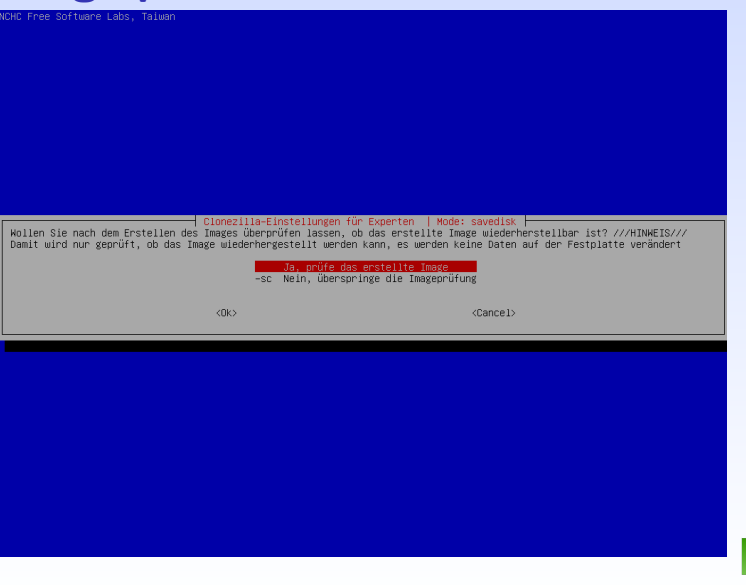

FreieSoftware06.org

### **Clonezilla Live Befehlszeile**

├ Clonezilla–Einstellungen für Experten │ Mode: savedisk ├

Wollen Sie nach dem Erstellen des Images überprüfen lassen, ob das erstellte Image wiederherstellbar ist? ///HINWEIS/// Damit wird nur geprüft, ob das Image wiederhergestellt werden kann, es werden keine Daten auf der Festplatte verändert

Ja, prüfe das erstellte Image

-sc Nein, überspringe die Imageprüfung

<0k>

<Cancel>

iekskai piedeksi pieksi piedeksi piedeksi piedeksi piedeksi piedeksi piedeksi piedeksi piedeksi piedeksi pied Beim nächsten Mal können Sie direkt den folgenden Befehl eingeben: /usr/sbin/ocs−sr −q2 −c −j2 −z1 −i 2000 −p true savedisk 2014–06–29–11–Büro sda .<br>Dieser Befehl wird unter dem folgenden Dateinamen gespeichert und kann dann später verwendet wer<u>den: /tmp/ocs-2014–06–29–11</u>–Bürc 2014-06-29-11-43 sialaisestaksialaisestaksialaisestelaisestaksialaisestaksialaisestaksialaisestaksialaisestaksialaisestaksialai iter mit "Enter"

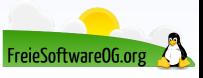

# Clonezilla Live Starten des Vorgangs

S. Beim nächsten Mal können Sie direkt den folgenden Befehl eingeben: usr/sbin/ocs−sr −α2 −c −i2 −z1 −i 2000 −p true savedisk 2014–06–29–11–Büro sda .<br>)ieser Befehl wird unter dem folgenden Dateinamen gespeichert und kann dann später verwendet werden: /tmp/ocs−2014–06–29–11–Büro  $2014 - 06 - 29 - 11 - 43$ eiter mit "Enter"... {\tivating the partition info in /proc... done! Selected device [sda] found! The selected devices: sda earching for data partition(s)... xcluding busy partition or disk... Unmounted partitions (including extended or swap): sda1 sda2 sda5 Collecting info.... done earching for swap partition(s)... xcluding busy partition or disk... Jnmounted partitions (including extended or swap): sda1 sda2 sda5 Collecting info.... done The data partition to be saved: The swap partition to be saved: sda5 ictivating the partition info in /proc... done! Selected device [sda1] found! The selected devices: sda1 Getting /dev/sda1 info... en verste en de steden en de alternativel en de steden verste en de steden verste en de steden verste de stede (m nächsten Schritt wird die Festplatte oder die Partitionen auf diesem System als Image gesichert: bioloididoloididelaididelaididelaididelaididelaididelaididelaididelaididelaididelaididelaididelaididelaididela achine: VirtualBox da (8590MB\_VBOX\_HARDDISK\_\_VBOX\_HARDDISK\_VB53dac03a-ad462c4e) :da1 (7G\_ext4(In\_VBOX\_HARDDISK\_)\_VBOX\_HARDDISK\_VB53dac03a-ad462c4e) "/home/partimag/2014-06-29-11-Büro" len Sie wirklich weitermachen? (u/n

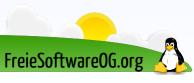

# Clonezilla Live Image wird erstellt

 $-$  Partcione Partclone v0.2.70 http://partclone.org Starting to clone device (/dev/sda1) to image (-) Reading Super Block Calculating bitmap... Please wait... done! File sustem: EXTFS Device size: 7.5 GB = 1834752 Blocks Space in use: 3.4 GB = 819289 Blocks Free Space:  $4.2$  GB = 1015463 Blocks Block size: 4096 Byte

Elapsed: 00:00:28 Remaining: 00:02:43 Rate: 1.05GB/min Current Block: 160905 Total Block: 1834752 Data Block Process: 14.62%

Total Block Process: 8.77%

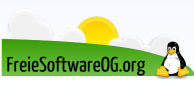

# **Clonezilla Live Imageerstellung beendet**

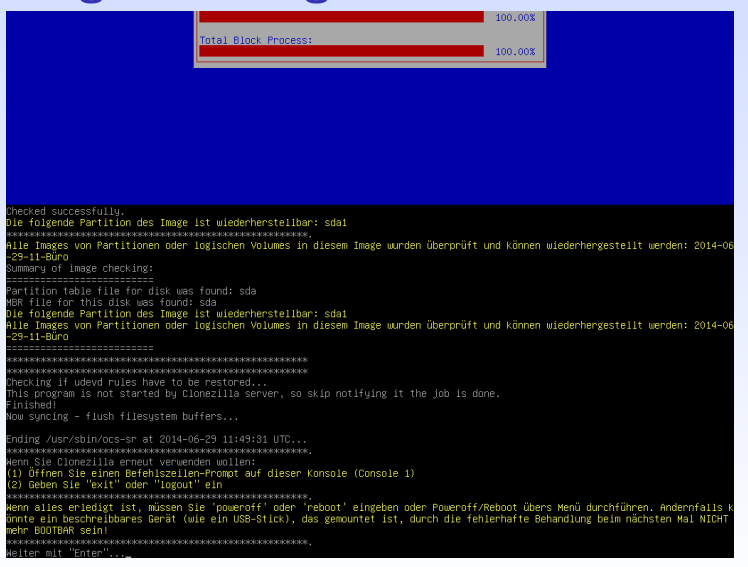

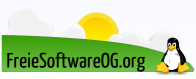

## Clonezilla Live Clonezilla beenden

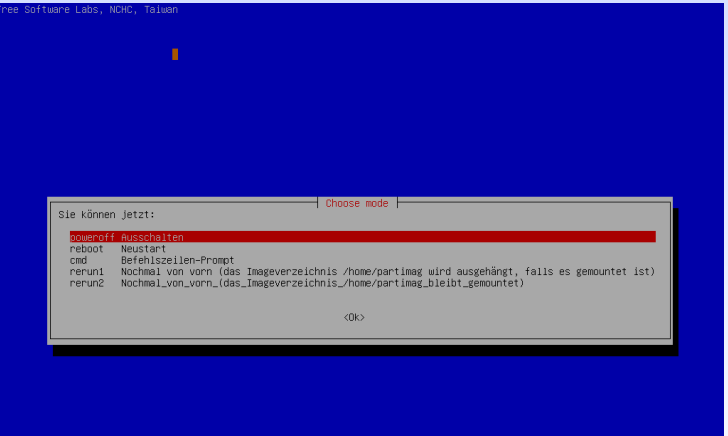

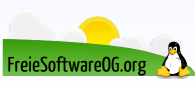

## **Clonezilla Live** Clonezilla beenden

 $\langle \mathsf{flk}\rangle$ 

The next step: poweroff Pying to unmount /home/partimag... done! nuing to unmount /tmp/local−dev... done! (ill poweroff... 5 4 3 2 1 Broadcast message from root@debian (tty1) (Sun Jun 29 11:55:18 2014):

The system is going down for system halt NOW! INIT: Switching to runlevel: 0

- INIT: Sending processes the TERM signal
- [info] Using makefile–style concurrent boot in runlevel 0.
- ok i Stopping mouse interface server: gpm.
- ok ] Unmounting iscsi-backed filesystems: Unmounting all devices marked \_netdev.
- ok ] Asking all remaining processes to terminate...done.
- ok ] All processes ended within 2 seconds...done.
- Stopping enhanced syslogd: rsyslogd.
- Stopping NFS common utilities: idmapd statd.
- "pobind: rpobind terminating on signal. Restart with "rpobind -w"
- ok I Stopping rpcbind daemon....
- ok ] Deconfiguring network interfaces...done.
- ok ] Deactivating swap...done.
- ] Stopping remaining crypto disks...done.
- ok ] Stopping early crypto disks...done.
- live–boot: caching reboot files...

lease remove the disc, close the tray (if any) and press ENTER to continue:

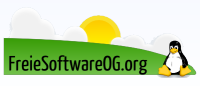

 $AO/12$ 

#### Links zur Präsentation

<http://www.clonezilla.org/> <http://sourceforge.net/projects/g4l/> <http://sourceforge.net/projects/bakandimgcd/> <http://www.redobackup.org/> <http://ping.windowsdream.com/>

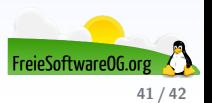

## Weitere Informationen bekommen Sie hier:

#### <http://www.FreieSoftwareOG.org> und Kontakt@FreieSoftwareOG.org

oder kommen Sie doch einfach zu unserem regelmäßigen Treffen,

jeden 1. Mittwoch im Monat ab 20:00 Uhr.

(Treffpunkt und Thema laut Webseite)

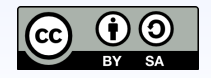

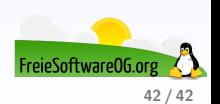